## **3. How to Create Alexa Skill**

Sign in to developer.amazon.com.

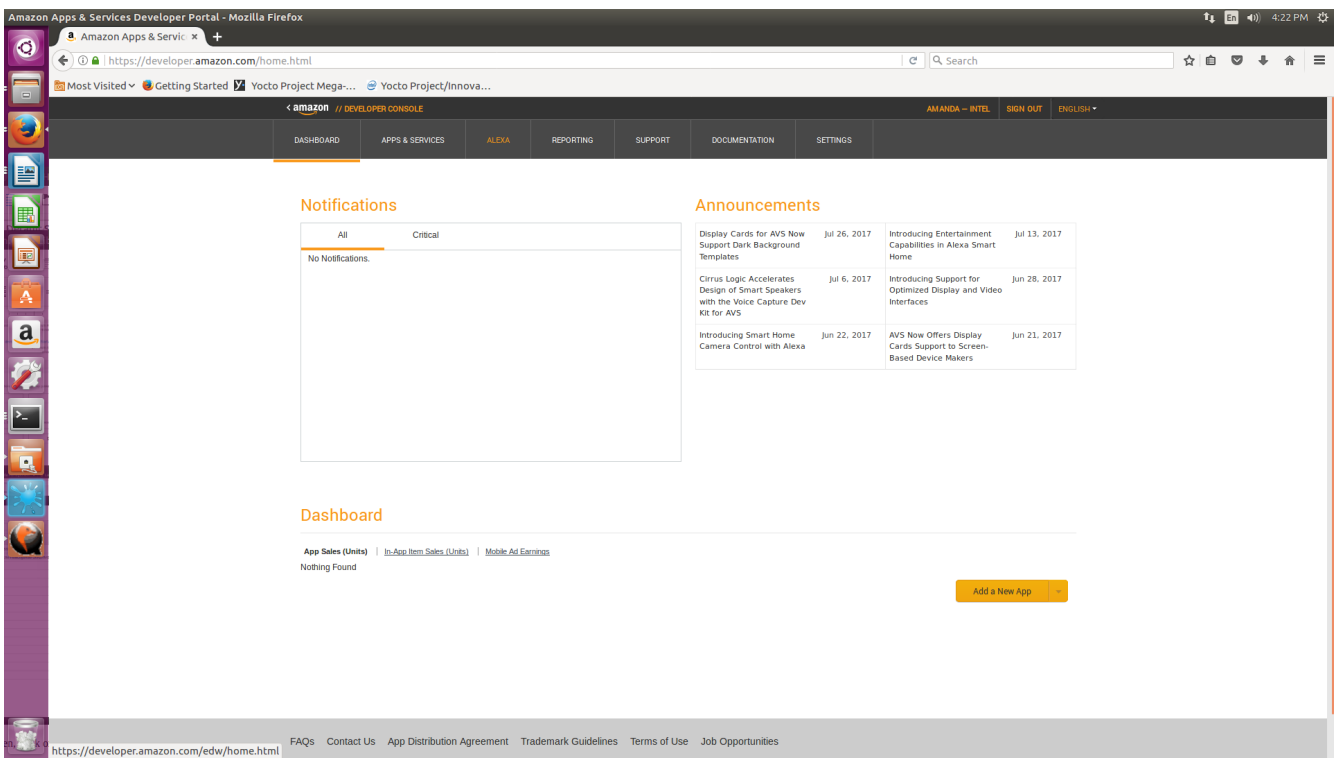

## Click **ALEXA.**

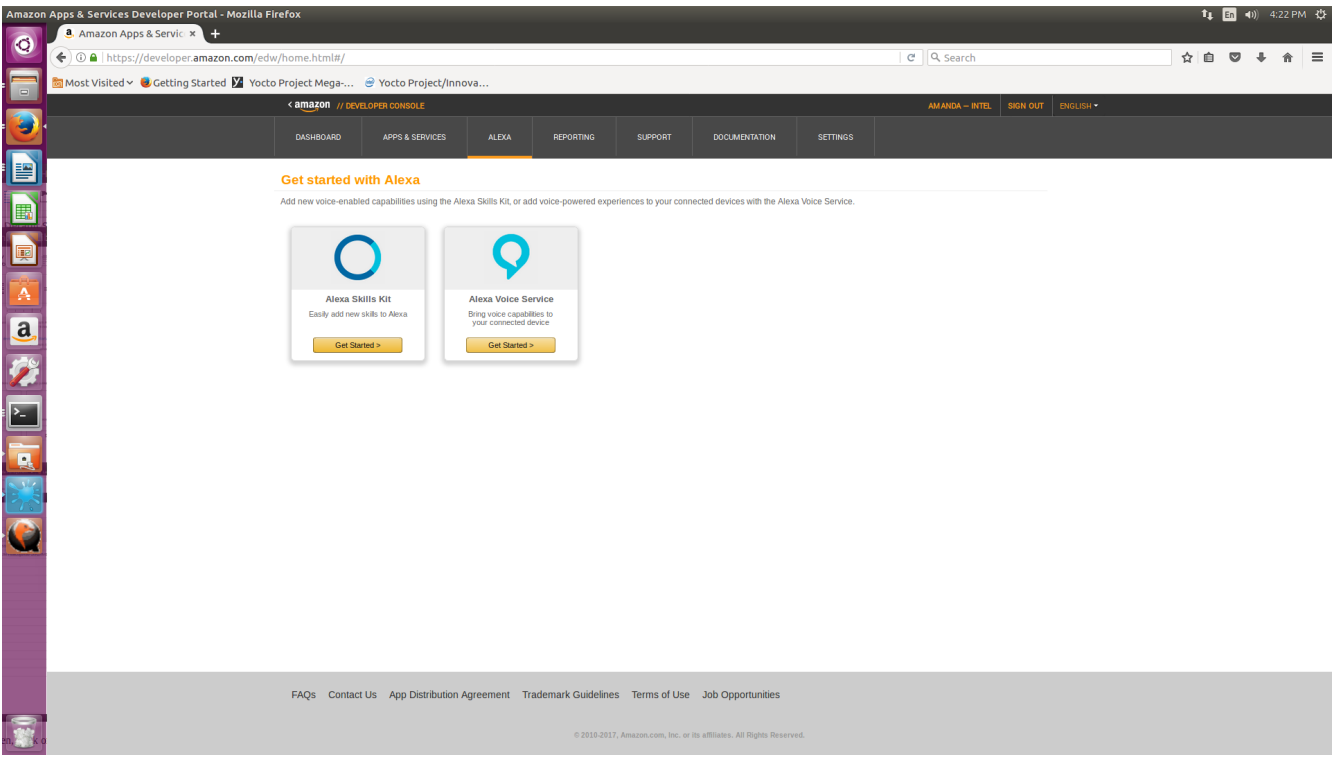

Click **Get Started** under **Alexa Skills Kit**.

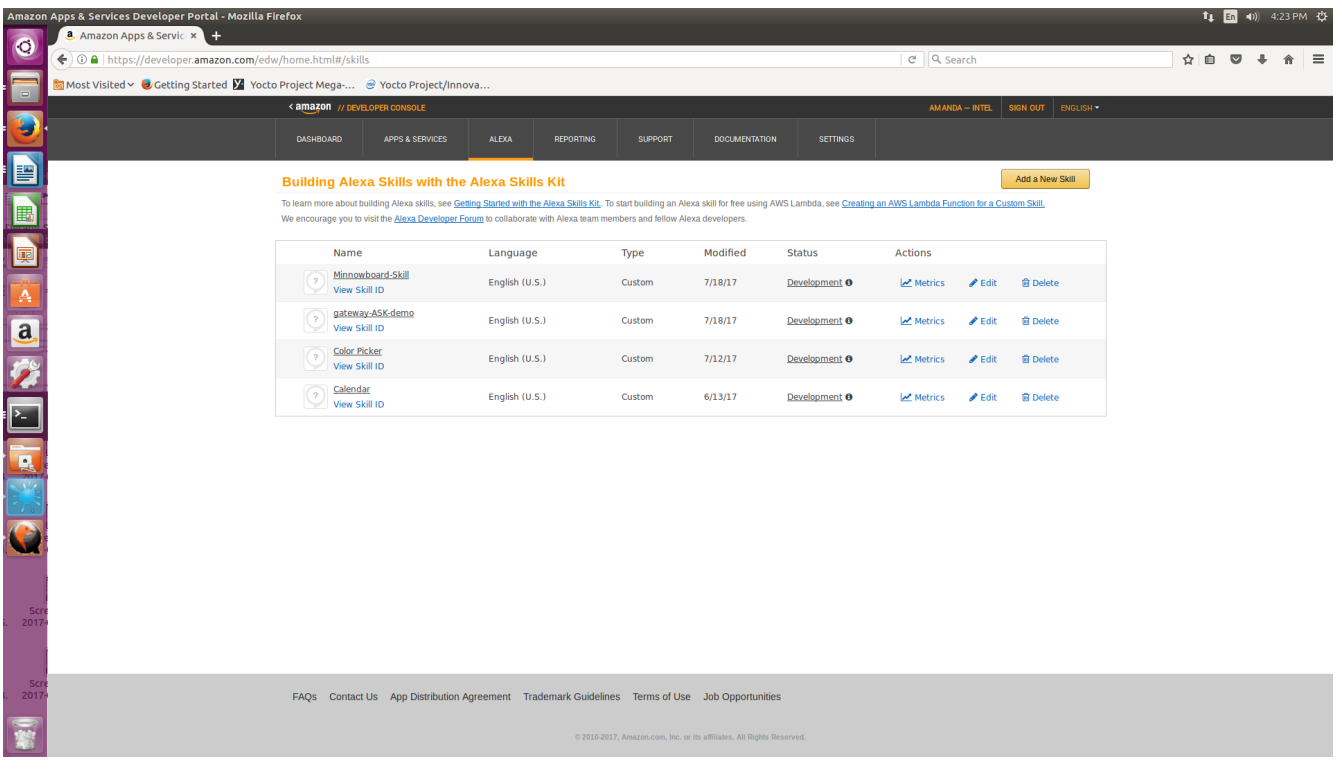

Click **Add a New Skill**.

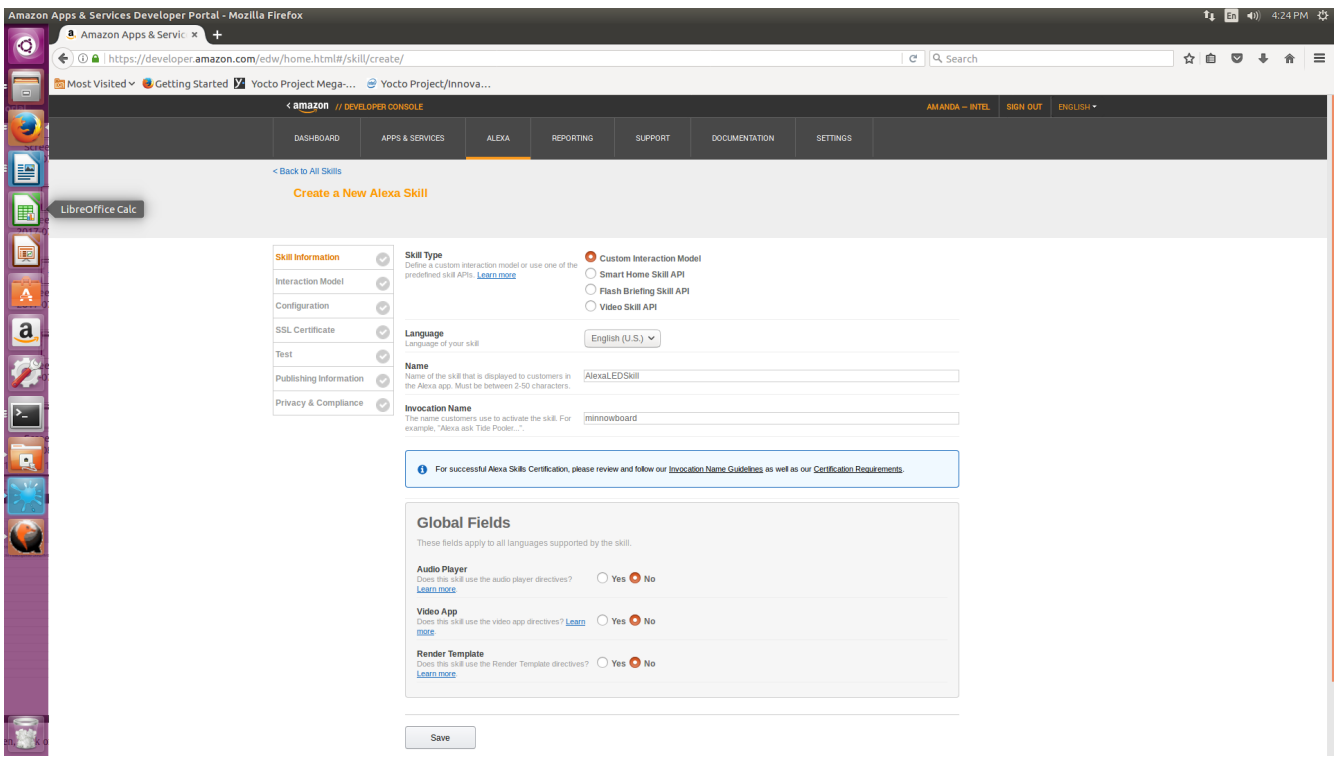

Give the skill a Name and an Invocation Name. The Invocation Name is the name that you'll refer to the skill as when talking to Alexa. (e.g. Alexa, tell minnowboard to …).

Click **Save** and then **Next**.

For **Intent Schema**, copy and paste the following code:

```
{
  "intents": [
   {
    "slots": [
      {
       "name": "DeviceState",
       "type": "Device_States"
      }
    ],
    "intent": "DeviceStateIntent"
   },
   {
    "intent": "AMAZON.RepeatIntent"
   },
   {
    "intent": "AMAZON.HelpIntent"
   },
   {
    "intent": "AMAZON.StopIntent"
   },
   {
    "intent": "AMAZON.CancelIntent"
   }
 ]
}
```
For **Custom Slot Types:**

**Type:**  Device\_States **Values:** on off

And then click Add

For **Sample Utterances:** DeviceStateIntent turn L E D {DeviceState}

Click **Save**. Saving will take a moment. Then click **Next.** 

On the next page, you will be asked for an endpoint. Choose **AWS Lambda ARN (Amazon Resource Name).** 

Go back to your lambda function that you created in the previous tutorial, and copy the ARN, which should be in the upper right hand corner.

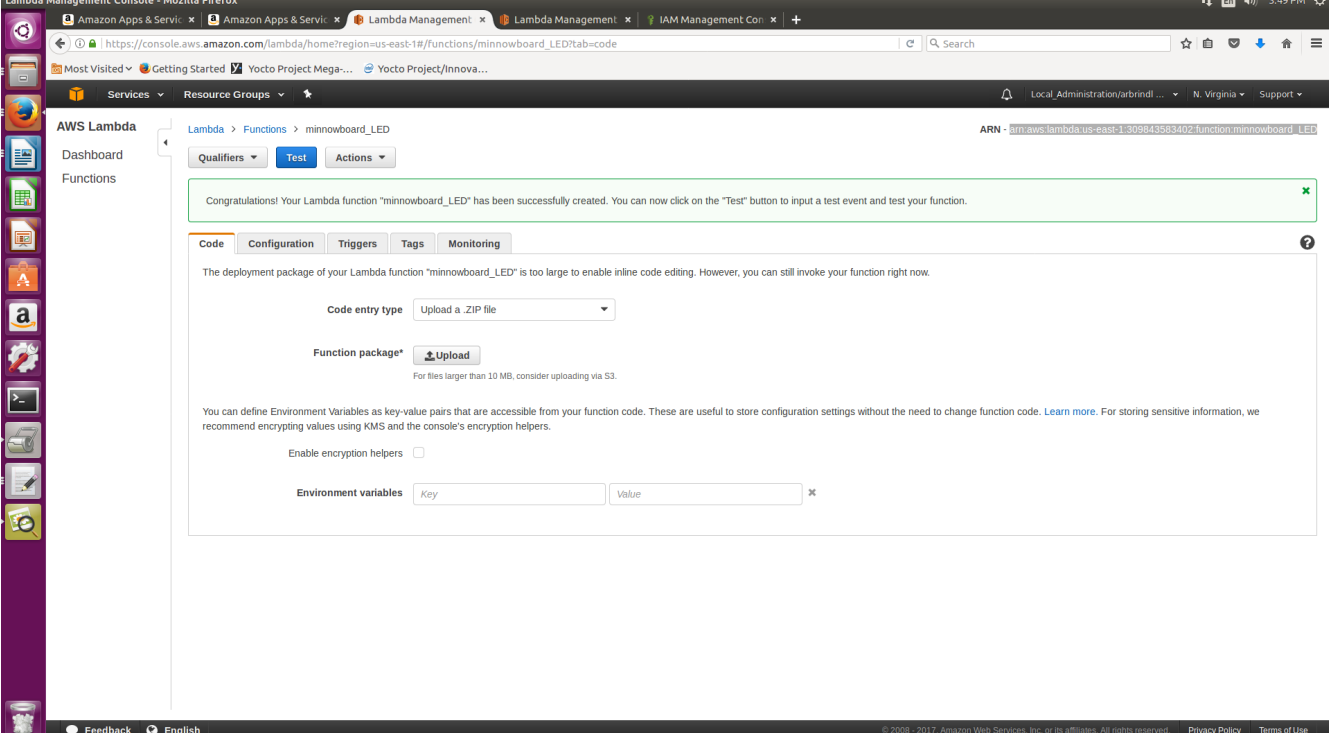

Go back to the page on developer.amazon.com where you created the Alexa Skill, under the Configuration tab where it asks for the Endpoint:

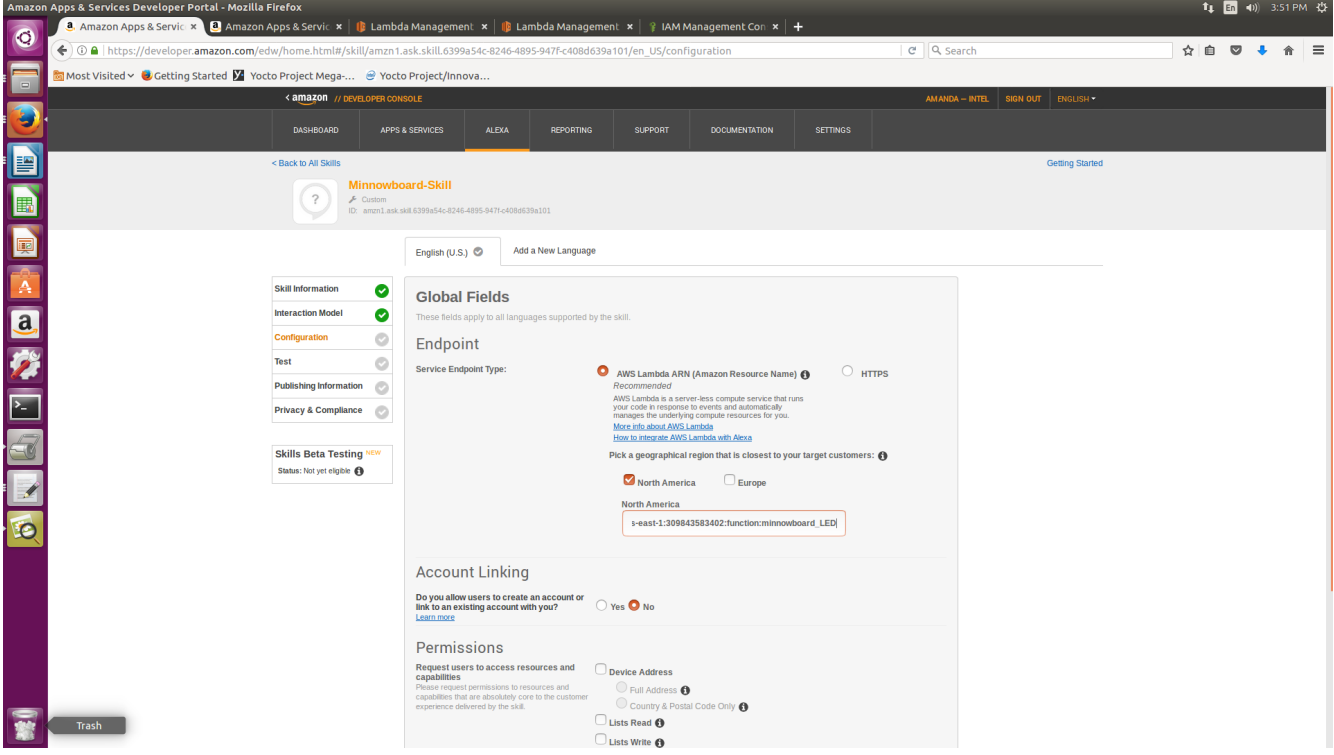

Pick your geographical region, and paste the ARN. Then click **Next.** 

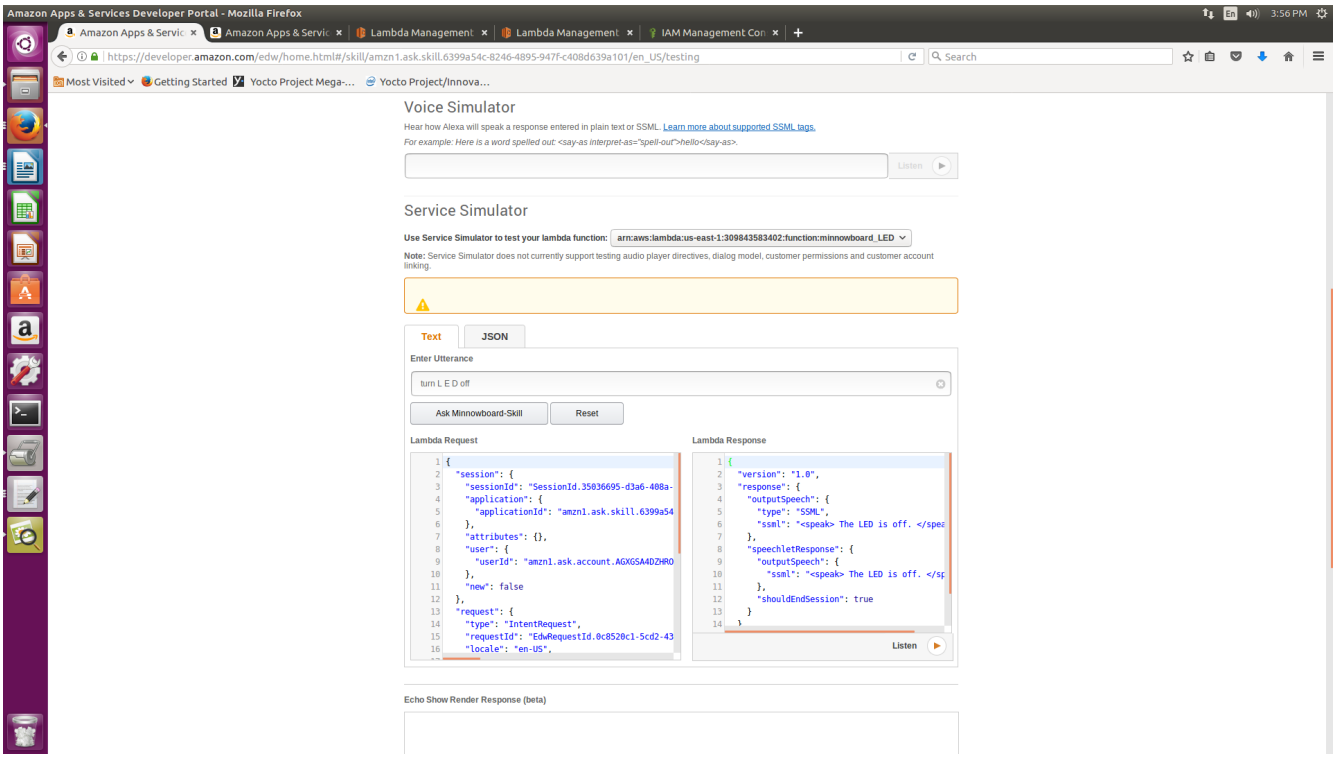

Now, you can try the simulator to check for the correct Lambda Response.

## **How to Communicate with your Device**

In order to actually communicate with your Thing, though, use main.js, which is included in the image. In main.js, update keyPath and certPath to the certificate names on your device, and replace host with the endpoint from the AWS IoT Device Interact Dashboard, and replace the device.subscribe with your thing shadow/update/accepted. Run node main.js. It will say connect once it is connected. You can then use the skill's service simulator to either turn your minnowboard's LED on or off.

To actually talk to your advice, run AlexaPi in the background with the following command:

python /opt/AlexaPi/src/main.py &

Then, run node main.js. Again, it will say connect once it is connected.

You can now say, "Alexa, tell minnowboard to turn LED on."